### **УТВЕРЖДЕНО**

советом Департамента математики протокол № 16 от 16.05.2022

# **Технический регламент проведения АКР/зачетов/экзаменов по дисциплинам «Цифровая математика», «Компьютерный практикум», «Математика» (с использованием платформы Moodle),**

### **II семестр**

**1.** АКР/зачеты по дисциплинам «Цифровая математика», «Компьютерный практикум» и АКР/экзамены по дисциплине «Математика» проводятся с помощью **платформы Moodle, корпоративной почты и вебинаров в MS Teams** *(в случае дистанционного формата)***.**

**2.** Не позднее, чем за две недели до начала АКР/зачета/экзамена преподаватели знакомят с регламентом проведения контрольных мероприятий студентов, у которых они ведут семинары по дисциплинам «Цифровая математика», «Компьютерный практикум», «Математика», и сообщают им их личные логины и пароли для доступа к официальному образовательному ресурсу Финуниверситета: [https://campus.fa.ru](https://campus.fa.ru/) (далее портал).

**3.** Студенты получают на портале доступ ко всем необходимым для подготовки к АКР/зачету/экзамену материалам, в том числе к тренингу для АКР/зачета/экзамена.

**4.** В случае дистанционного формата контрольного мероприятия: накануне перед АКР/зачетом/экзаменом сообщить студентам о необходимости загрузить на портал контрольную/зачетную/экзаменационную работу в конце АКР/зачета/экзамена в виде **Word-файла** с вставленными в него фотографиями работы (или **Excel-файла**/**Rфайла**/текстами решений по ЦМ, КП), выслать на почту группы регламент по проведению АКР/зачета/экзамена и бланки работ. В работе необходимо указать **дату проведения контрольного мероприятия, ФИО студента, группу и номер варианта**. (Образцы бланков работ прилагаются ниже: ПРИЛОЖЕНИЯ 1-4).

**5.** Студенты авторизуются на портале, вводя свои личные логин и пароль. Запрещено проходить авторизацию под чужим логином. При обнаружении авторизации под чужим именем студент удаляется с зачета/экзамена с выставлением «0» баллов за промежуточную аттестацию (зачет/экзамен) в ведомости с использованием программноаппаратного комплекса «Электронная промежуточная аттестация» (далее – ЭПА) или АКР студента аннулируется.

**6.** В начале АКР/зачета/экзамена преподаватель сообщает пароль от теста – это и есть начало АКР/зачета/экзамена. В дистанционном формате в этот момент включается запись контрольного/зачетного/экзаменационного вебинара.

**7. Продолжительность АКР/зачета/экзамена 90 минут.** Каждый студент получает индивидуальный вариант АКР/зачетный/экзаменационный вариант, сгенерированный **в**  **системе Moodle.** Типы контрольных/зачетных/экзаменационных заданий соответствуют рабочей программе дисциплины и аналогичны заданиям, предлагаемым в тренинге к АКР/зачету/экзамену и рассмотренным на семинарах. Студенты выполняют работу **на компьютере (ЦМ, КП) и письменно (Математика)**.

 Комплекты бумаги для экзамена необходимо подготовить заранее. Для этого необходимо обратиться в Студенческий офис Вашей территории.

**8.** В дистанционном формате вовремя АКР/зачета/экзамена **преподаватель и все студенты** находятся в вебинаре. При необходимости преподаватель отвечает на вопросы студентов. Студент **должен включать** свою **веб**-**камеру по просьбе** преподавателя. В методических рекомендациях по регламенту проведения промежуточного контроля есть указание на обязательную видео-связь во время дистанционных АКР/зачета/экзамена  $^{\rm 1}$ .

Если студент не сможет подтвердить свое очное присутствие на вебинаре (не выйдет на видео-связь по требованию преподавателя в любой момент АКР/зачета/экзамена), то АКР/зачет/экзамен признается несостоявшимся и ставится неявка, работа такого студента **не принимается**.

**9.** В дистанционном формате выполненную контрольную/зачетную/экзаменационную работу в виде Word-файла со вставленными фото решений (или Excel-файла/Rфайла/текста решений по ЦМ, КП) студенты должны «сдать» – загрузить на портал в течение 90 минут после начала АКР/зачета/экзамена. **Это означает, что за 90 минут** студент должен **справиться с решениями на листах бумаги или в Excel (R-Studio), заполнить поля ответов на портале и загрузкой файлов с решениями на портал.**

**Работы, высланные позже окончания АКР/зачета/экзамена не принимаются.** Не является уважительными причинами отсутствие web-камеры, технические проблемы с Интернетом или компьютером, не позволившие подтвердить свое присутствие на АКР/зачете/экзамене или не позволившие в срок прислать контрольную/зачетную/экзаменационную работу.

В очном формате контрольная/экзаменационная работа по Математике должна быть сдана преподавателю в течение 90 минут после начала контрольного мероприятия. Контрольная/зачетная работа по дисциплинам «Цифровая математика», «Компьютерный практикум» должны быть загружены в систему в течение 90 минут от начала выполнения тестовых заданий.

#### **ВНИМАНИЕ!**

**В дистанционном формате контрольные/экзаменационные работы должны быть сданы в виде Word-файла со вставленными фотографиями, на которых** 

- **1. четко видны разборчиво написанные решения заданий,**
- **2. фотографии не перевернуты,**
- **3. вставлены по порядку.**

<sup>1</sup> *«… При этом тестирование (решение задачи или кейса) проводится в установленное расписанием время с периодическим контролем за ходом его выполнения через вебинар. Имеется в виду требование к обучающимся включить камеру компьютера, обеспечив возможность преподавателю просмотра хода прохождения тестирования (выполнения заданий)»* **<http://www.fa.ru/News/2020-04-01-pa.aspx>**

**Объем файла не должен превышать 5Мб.**

**10. На проверку работ преподавателям выделяются 3 рабочих дня** *(для зачета/экзамена)***.** В дистанционном формате при проверке работ преподаватель фиксирует все ошибки студентов в загруженных Word-файлах или Excel, R-файлов с помощью инструментов (например, в Word) и сохраняет проверенную работу в электронном виде. Студентам высылаются баллы за АКР/зачет/экзамен (файлы с результатами проверки работ студентам не высылаются). **Ведомость зачета/экзамена на данном этапе не заполняется!**

**11.** «Показ работ» в режиме «Демонстрация экрана» проводится в вебинаре, назначенном преподавателем. В этом вебинаре преподаватель отвечает на вопросы студентов, опираясь на Word-файлы проверенных работ. **Вебинар записывается!** *(Для экзамена в дистанционном формате). В очном формате* преподаватель организует показ работ в аудитории в удобное для студентов время в течение 3-х рабочих дней после экзамена.

Рекомендуется также провести показ работ в рамках зачетных аттестаций.

**12.** При необходимости *(технические ошибки при проверке работ)* преподаватель производит коррекцию баллов.

**13.** Последним шагом проведения зачета/экзамена преподаватель заполняет ведомость. После проверки внесенной в ведомость информации необходимо нажать кнопку «Завершить изменения», **затем** нажать «Сохранить» в меню списка ведомостей или «Сохранить в Excel» в экранной форме ведомости<sup>2</sup> . Далее преподаватель **направляет сформированную ведомость на почту**

**студенческой группы,** 

**Андрияновой Ольге Алексеевне** [oandriyanova@fa.ru,](mailto:oandriyanova@fa.ru)

**Липагиной Ларисе Владимировне** [llipagina@fa.ru.](mailto:llipagina@fa.ru)

**14.** Преподавателю **следует подписать ведомости**, когда это будет возможно<sup>3</sup> .

**15.** Преподаватель **сохраняет архив** проверенных зачетных/экзаменационных работ в электронном виде после проведенной промежуточной аттестации **до следующей сессии.**

### **Структура контрольной/экзаменационной работы и критерии оценки**

#### **за второй семестр по дисциплине «Математика»**

1. Контрольная/экзаменационная работа состоит из 10/6 заданий.

 $^2$  C 06.04.2020 в экранной форме электронной ведомости появится кнопка «Завершить изменения», которая будет означать, что сведения верны и поступают на обработку в Дирекцию по контингенту, вносятся в систему ЕИС для дальнейшего информирования студентов и деканатов. **Важно, что после нажатия кнопки «Завершить изменения» изменение оценок будет уже невозможно**.

<sup>3</sup> Подписание ведомости на территории Финансового университета может быть после возвращения университета в обычный режим работы в случае дистанционного формата промежуточной аттестации.

2. Каждый введенный в электронную форму верный ответ на вопрос при наличии в контрольной/экзаменационной работе корректного решения оценивается 1/10 баллами.

**При этом в качестве обоснования ответов принимаются Word-файлы со вставленными фото решений (или Excel-файлы/тексты решений по КП) в случае дистанционного формата.** 

3. При выставлении баллов за каждый пункт (вопрос) контрольных/экзаменационных заданий преподаватель руководствуется следующими положениями:

### 3.1. **За правильно введенный ответ выставляется 0 баллов**, если:

– не представлено обоснованное решение соответствующего пункта задания;

– представленное решение неверно.

3.2. **За отсутствие ответа на вопрос в электронном контрольном/экзаменационном билете при наличии правильного обоснованного письменного решения снимаются штрафные 0,5/5 баллов из 1/10 баллов.**

### **Структура контрольной/зачетной работы и критерии оценки**

### **за второй семестр по дисциплинам «Цифровая математика»,**

#### **«Компьютерный практикум»**

1. Контрольная/зачетная работа состоит из 6/6 заданий.

2. Каждый введенный в электронную форму верный ответ на вопрос при наличии в контрольной/зачетной работе корректного решения оценивается 10 баллами.

**При этом в качестве обоснования ответов принимаются Word-файлы со вставленными фото решений или Excel-файлы/тексты решений.** 

3. При выставлении баллов за каждый пункт (вопрос) контрольных/зачетных заданий преподаватель руководствуется следующими положениями:

### 3.1. **За правильно введенный ответ выставляется 0 баллов**, если:

– не представлено решение соответствующего пункта задания, т.е., ни один из приложенных файлов контрольной/зачетной работы не содержит обоснованного решения;

– представленное решение неверно.

3.2. **За отсутствие ответа на вопрос в электронном контрольном/зачетном билете при наличии правильного обоснованного письменного решения снимаются штрафные 5 баллов из 10 баллов.**

## **Зачетная работа**

### **Дисциплина** *Цифровая математика/Компьютерный практикум*

**Дата** Место для ввода текста.

**ФИО студента** Место для ввода текста.

**Группа** Место для ввода текста.

**Вариант №** Место для ввода текста.

**Я,** Место для ввода текста. *(указать ФИО)***, с Регламентом зачета в онлайн-форме ознакомлен(а) и предупрежден(а), что наличие и/или использование мной любых посторонних источников информации, общение с другими обучающимися и иными лицами во время проведения зачета с целью получить помощь в решении задач, невозможность подтвердить свое очное присутствие на зачетном вебинаре (т.е. невозможность выхода на видео и аудио связь по требованию преподавателя в любой момент зачета), влечет за собой признание зачета несостоявшимся, выставление в ведомость неявки, зачетная работа при этом не принимается.**

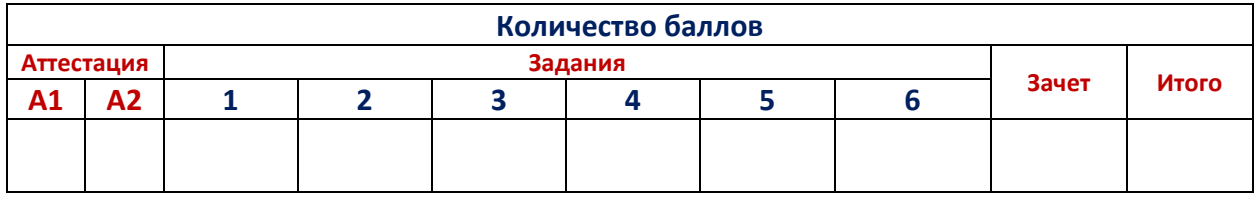

**Оценка\_\_\_\_\_\_\_\_\_\_\_\_\_\_\_\_\_\_\_\_\_\_\_**

### **Задание 1. Решение:**

*Место для фото с решением или текста с решением*

*Место для фото с решением или текста с решением*

## **Задание 3. Решение:**

*Место для фото с решением или текста с решением*

## **Задание 4. Решение:**

*Место для фото с решением или текста с решением*

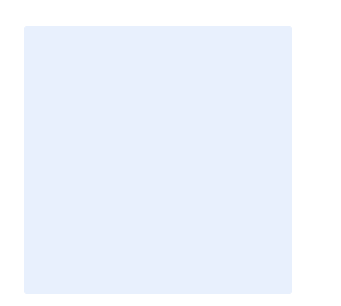

*Место для фото с решением или текста с решением*

**Задание 6.**

**Решение:**

*Место для фото с решением или текста с решением*

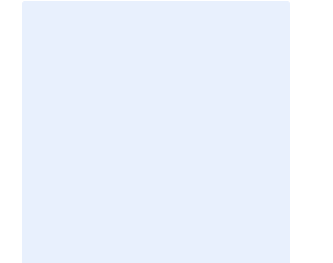

## **Экзаменационная работа**

### **Дисциплина** *Математика*

**Дата** Место для ввода текста.

**ФИО студента** Место для ввода текста.

**Группа** Место для ввода текста.

**Вариант №** Место для ввода текста.

**Я,** Место для ввода текста. *(указать ФИО)***, с Регламентом экзамена в онлайн-форме ознакомлен(а) и предупрежден(а), что наличие и/или использование мной любых посторонних источников информации, общение с другими обучающимися и иными лицами во время проведения экзамена с целью получить помощь в решении задач, невозможность подтвердить свое очное присутствие на экзаменационном вебинаре (т.е. невозможность выхода на видео и аудио связь по требованию преподавателя в любой момент экзамена), влечет за собой признание экзамена несостоявшимся, выставление в ведомость неявки, экзаменационная работа при этом не принимается.**

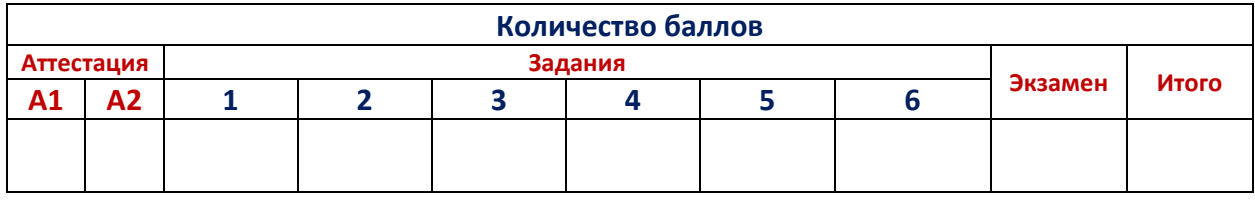

### **Оценка\_\_\_\_\_\_\_\_\_\_\_\_\_\_\_\_\_\_\_\_\_\_\_**

### **Задание 1. Решение:**

*Место для фото с решением*

## **Задание 3. Решение:**

*Место для фото с решением*

## **Задание 4. Решение:**

*Место для фото с решением*

## **Задание 6. Решение:**

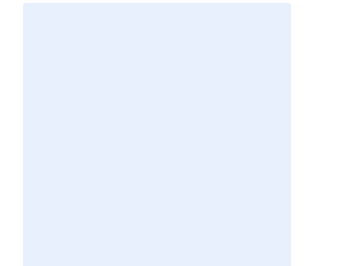

## **Аудиторная контрольная работа 2**

### **Дисциплина** *Цифровая математика/Компьютерный практикум*

**Дата** Место для ввода текста.

**ФИО студента** Место для ввода текста.

**Группа** Место для ввода текста.

**Вариант №** Место для ввода текста.

**Я,** Место для ввода текста. *(указать ФИО)***, с Регламентом аудиторной контрольной работы (АКР) в онлайн-форме ознакомлен(а) и предупрежден(а), что наличие и/или использование мной любых посторонних источников информации, общение с другими обучающимися и иными лицами во время проведения АКР с целью получить помощь в решении задач, невозможность подтвердить свое очное присутствие на контрольном вебинаре (т.е. невозможность выхода на видео и аудио связь по требованию преподавателя в любой момент АКР), влечет за собой признание АКР несостоявшейся, выставление в ведомость неявки, АКР при этом не принимается.**

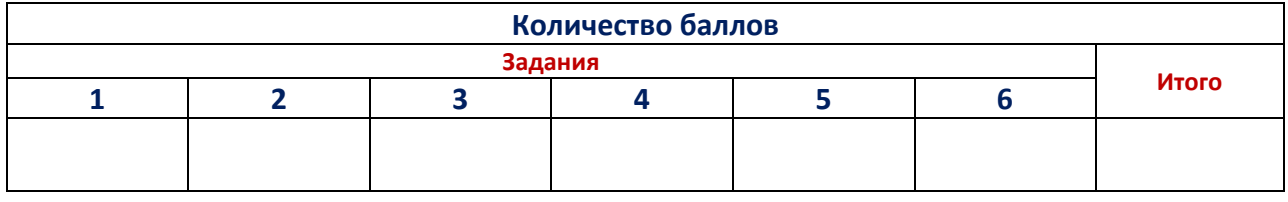

## **Оценка\_\_\_\_\_\_\_\_\_\_\_\_\_\_\_\_\_\_\_\_\_\_\_**

### **Задание 1. Решение:**

*Место для фото с решением или текста с решением*

Место для ввода текста.

### *Место для фото с решением или текста с решением*

Место для ввода текста.

### **Задание 3. Решение:**

### *Место для фото с решением или текста с решением*

Место для ввода текста.

### **Задание 4. Решение:**

*Место для фото с решением*

**Задание 5. Решение:**

*Место для фото с решением*

## **Задание 6. Решение:**

## **Аудиторная контрольная работа 2**

### **Дисциплина** *Математика*

**Дата** Место для ввода текста.

**ФИО студента** Место для ввода текста.

**Группа** Место для ввода текста.

**Вариант №** Место для ввода текста.

**Я,** Место для ввода текста. *(указать ФИО)***, с Регламентом аудиторной контрольной работы (АКР) в онлайн-форме ознакомлен(а) и предупрежден(а), что наличие и/или использование мной любых посторонних источников информации, общение с другими обучающимися и иными лицами во время проведения АКР с целью получить помощь в решении задач, невозможность подтвердить свое очное присутствие на контрольном вебинаре (т.е. невозможность выхода на видео и аудио связь по требованию преподавателя в любой момент АКР), влечет за собой признание АКР несостоявшейся, выставление в ведомость неявки, АКР при этом не принимается.**

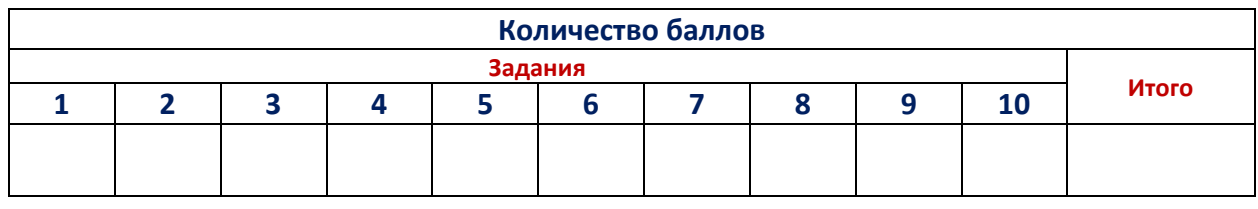

## **Оценка\_\_\_\_\_\_\_\_\_\_\_\_\_\_\_\_\_\_\_\_\_\_\_**

### **Задание 1. Решение:**

*Место для фото с решением*

## **Задание 3. Решение:**

*Место для фото с решением*

## **Задание 4. Решение:**

*Место для фото с решением*

## **Задание 6. Решение:**

*Место для фото с решением*

## **Задание 7. Решение:**

*Место для фото с решением*

## **Задание 9. Решение:**

*Место для фото с решением*

## **Задание 10. Решение:**